# **Django-tornado-websockets Documentation**

*Release 0.2.2*

**Hugo ALLIAUME**

**Nov 17, 2017**

# **Contents**

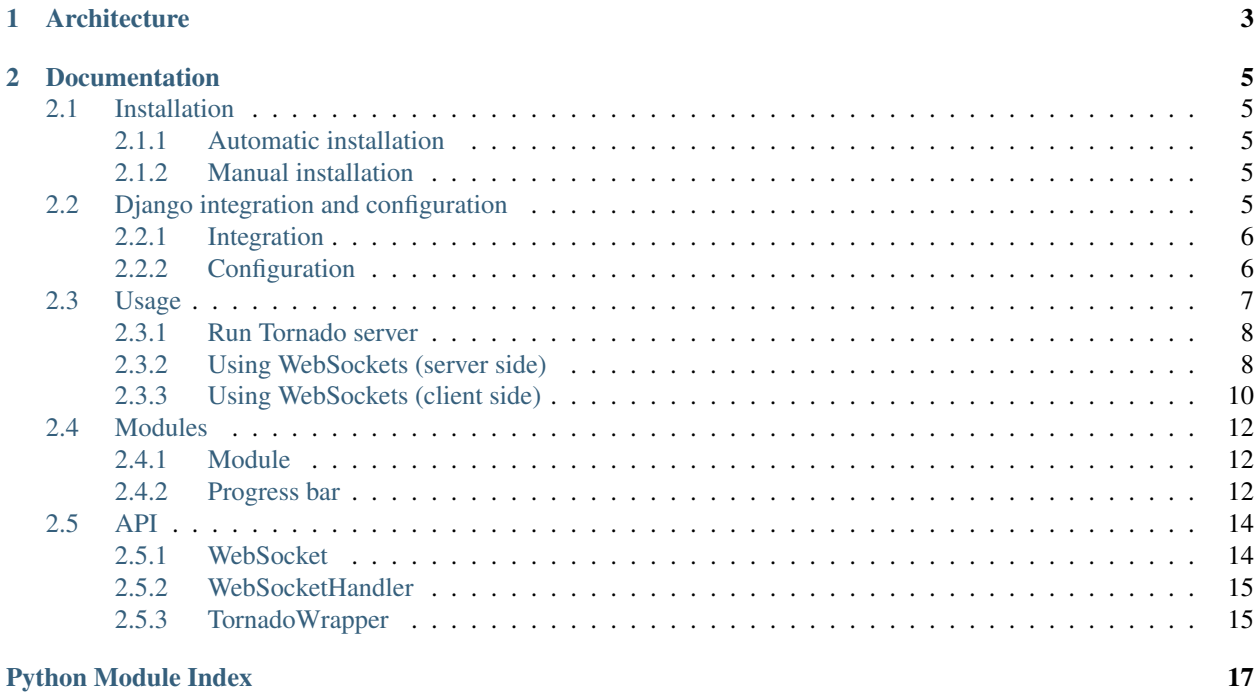

Django-tornado-websockets is a useful solution to provide an easy way to use [Tornado WebSockets](http://www.tornadoweb.org/en/stable/websocket.html) with a [Django](https://www.djangoproject.com/) application.

Important: Django-tornado-websockets is actually in alpha version!

# CHAPTER<sup>1</sup>

# **Architecture**

<span id="page-6-0"></span>Fig. 1.1: Example of an architecture using Tornado as WSGI server, Django and django-tornado-websockets

To use django-tornado-websockets's WebSockets, you should use Tornado as a WSGI server where you will define handlers to *handle* an incoming request. Since we already have a WSGI server, it's probably useless to try running [Gunicorn](http://gunicorn.org) or [uWSGI](http://uwsgi-docs.readthedocs.io/en/latest/) as WSGI server. You can try to wrap Tornado WSGI server into Gunicorn/uWSGI WSGI server but... It's a bit retarded I think (\_...

Let's explain this diagram:

- 1. The client make a request to our web server with his web browser,
- 2. Our web server [\(nginx,](http://nginx.org) [Apache,](https://httpd.apache.org) ...) pass this WSGI or WebSocket request to Tornado<sup>[1](#page-6-1)</sup>,
- 3. If it is a *WebSocket request*, we pass it to tornado.websocket, otherwise it's Django that will handle this request,
- 4. We wait for a *WebSocket response* or a Django response,
- 5. and 6. Then we return this response to the client.

<span id="page-6-1"></span><sup>&</sup>lt;sup>1</sup> I forgot it on the diagram, but nginx or Apache has the job to deliver static files, it's not Tornado's work

# CHAPTER 2

# Documentation

# <span id="page-8-1"></span><span id="page-8-0"></span>**2.1 Installation**

# <span id="page-8-2"></span>**2.1.1 Automatic installation**

```
$ pip install django-tornado-websockets
# In your Django project
$ python manage.py collectstatic
```
# <span id="page-8-3"></span>**2.1.2 Manual installation**

```
$ git clone --recursive https://github.com/Kocal/django-tornado-websockets.git
$ cd django-tornado-websockets
$ python setup.py install
# In your Django project
$ python manage.py collectstatic
```
# <span id="page-8-4"></span>**2.2 Django integration and configuration**

- *[Integration](#page-9-0)*
- *[Configuration](#page-9-1)*
	- *[Basic configuration](#page-9-2)*
	- *[Django support](#page-9-3)*
- *[Static files support](#page-10-1)*
- *[Additional settings](#page-10-2)*

## <span id="page-9-0"></span>**2.2.1 Integration**

In your settings.py file, you need to add tornado\_websockets to your Django INSTALLED\_APPS :

```
INSTALLED_APPS = [
    \# \ldots .
    'tornado_websockets',
]
```
## <span id="page-9-1"></span>**2.2.2 Configuration**

Since we use Tornado as a replacement of a WSGI server (Gunicorn, uWSGI, ...), you need to configure it a bit before using django-tornado-websockets.

### <span id="page-9-2"></span>**Basic configuration**

You can provide a Tornado configuration in your settings.py file like this:

```
# At the end of settings.py file
TORNADO = {
    'port': 1337, # 8000 by default
    'handlers': [], # [] by default
    'settings': \{\}, # \{} by default
}
```
1. port is the port which Tornado main loop will listen for its HTTPServer,

- 2. handlers is a list of tuples where you can make a link between a route and an handler,
- 3. settings is a dictionary used to customize various aspects of Tornado (autoreload, debug, ...).

Read more about Tornado handlers and settings in the Tornado documentation: [Application configuration](http://www.tornadoweb.org/en/stable/web.html#application-configuration)

### <span id="page-9-3"></span>**Django support**

To makes Django work with Tornado, you need to add a new handler to Tornado configuration. Tornado can [runs](http://www.tornadoweb.org/en/stable/wsgi.html#running-wsgi-apps-on-tornado-servers) [WSGI apps](http://www.tornadoweb.org/en/stable/wsgi.html#running-wsgi-apps-on-tornado-servers) (like Django) by using tornado.wsgi.WSGIContainer, and we provide an already defined Django WSGI app that you can easily use.

You can also make your own Django WSGI app using the [tornado\\_websockets/\\_\\_init\\_\\_.py](https://github.com/Kocal/django-tornado-websockets/blob/develop/tornado_websockets/__init__.py#L4) file.

```
import tornado_websockets
# \dotsTORNADO = {
    # ...
    'handlers': [
        # ...
```

```
tornado_websockets.django_app(), # django_app is using a "wildcard" route,
˓→so it should be the last element
   ],
}
```
### <span id="page-10-1"></span>**Static files support**

If you need static files support during your development (so you are not running a configured nginx/Apache for static files), you can add another handler to your configuration:

```
import tornado.web
# ...
# Django specific configuration about static files
STATIC_URL = '/static/'
STATIC ROOT = os.path.join(BASE DIR, 'static')
TORNADO = {
    # ...
    'handlers': [
        (r'%s(.*)' % STATIC_URL, tornado.web.StaticFileHandler, {'path': STATIC_ROOT}
\leftrightarrow),
        # ...
    ]
}
```
### <span id="page-10-2"></span>**Additional settings**

You can pass additional settings to Tornado with TORNADO ['settings'] dictionary. For example, it can be useful to set 'debug': True row if you are still in a development phase:

```
TORNADO = {
    # ...
    'settings': {
        'debug': True,
    }
}
```
# <span id="page-10-0"></span>**2.3 Usage**

- *[Run Tornado server](#page-11-0)*
- *[Using WebSockets \(server side\)](#page-11-1)*
	- *[Create a WebSocket application](#page-11-2)*
	- *[Receive an event from a client](#page-11-3)*
	- *[Send an event to a client](#page-12-0)*
- *[Using WebSockets \(client side\)](#page-13-0)*
- *[Linking JS wrapper into your Django template](#page-13-1)*
- *[Create a WebSocket connection](#page-13-2)*
- *[Receive an event from the server](#page-14-0)*
- *[Send an event to the server](#page-14-1)*

### <span id="page-11-0"></span>**2.3.1 Run Tornado server**

Django-tornado-websockets provides an easy solution to run your Tornado server. When you add tornado\_websockets to your INSTALLED\_APPS, you obtain a new management command called runtornado:

\$ python manage.py runtornado

## <span id="page-11-1"></span>**2.3.2 Using WebSockets (server side)**

It's preferable to write your WebSocket applications in your views.py file, or import these in views.py.

### <span id="page-11-2"></span>**Create a WebSocket application**

You should use the [WebSocket](#page-17-2) class to use... WebSockets . It takes only one parameter and it's the path. This path should be unique because it's automatically adding a new handler to Tornado handlers (your\_path  $\le$  > your\_websocket):

```
from tornado_websockets.websocket import WebSocket
# Make a new instance of WebSocket and automatically add handler '/ws/my_ws' to.
˓→Tornado handlers
my_ws = WebSocket('/my_ws')
```
Note: If you are using this decorator on a class method (a wild self parameter appears!), you need to define a context for the WebSocket instance because @my\_ws.on decorator can not know by itself what value self should take (or maybe I am doing it wrong?):

```
class MyClass(object):
    def __init__(self):
```

```
my_ws.context = self
```
### <span id="page-11-3"></span>**Receive an event from a client**

To listen an incoming event, you should use the  $\llbracket \text{my\_ws.} \text{on detector (where } \text{my\_ws is an instance of } \text{WebSocket})$  $\llbracket \text{my\_ws.} \text{on detector (where } \text{my\_ws is an instance of } \text{WebSocket})$  $\llbracket \text{my\_ws.} \text{on detector (where } \text{my\_ws is an instance of } \text{WebSocket})$ on a function or a class method.

Functions and class methods should take two named parameters:

- socket: client who sent the event (instance of [WebSocketHandler](#page-18-2)),
- data: data sent by the client (dictionary).

Usage example:

```
# On a function
@my_ws.on
def my_event(socket, data):
   print('Catch "my_event" event from a client')
   print('But I know this client, it is the one using this websocket connection: %s'
˓→% socket)
# On a class method
class MyClass(object):
   def __init__(self):
        # Do not forget the context, otherwise the `self` value for all class methods
˓→decorated by `@my_ws.on`
        # decorator will be `None`
       my_ws.context = self
   @wy_ws.on
   def my_other_event(self, socket, data):
       # `self` value is a MyClass instance due to `my_ws.context = self` in `__init_
˓→_()` method
       print('Catch "my_other_event" from a client')
       print ('And same as before, I know that this client is using this websocket,
˓→connection: %s' % socket)
```
#### <span id="page-12-0"></span>**Send an event to a client**

**Warning:** You can only emit an event in a function or method decorated by  $\ell$ my\_ws.on decorator.

There is three ways to emit an event:

- 1. For all clients connected to your WebSocket application, you should use  $my\_ws$ . emit method,
- 2. For the client who just sent an event, you should use socket.emit method,
- 3. For a specific client, it's not officially implemented but you can take a look at my\_ws.handlers. It's a  $WebSocketHandler$  list and represents all clients connected to your application, so you can use my\_ws. handlers[0].emit method.

Usage example (echo server):

```
from tornado_websockets.websocket import WebSocket
ws_echo = WebSocket('/echo')
@ws_echo.on
def open(socket):
    # Notify all clients about a new connection
   ws_echo.emit('new_connection')
@ws_echo.on
def message(socket, data):
    # Reply to the client
    socket.emit('message', data)
```

```
# Wow we got a spammer, let's inform the first client :^)
if 'spam' in data.message:
   # wow
   ws_echo[0].emit('got_spam', {
        'message': data.get('message'),
        'socket': socket
    })
```
For more examples, you can read [testapp/views.py](https://github.com/Kocal/django-tornado-websockets/blob/develop/testapp/views.py) file.

## <span id="page-13-0"></span>**2.3.3 Using WebSockets (client side)**

Django-tornado-websockets uses its own wrapper for using JavaScript WebSocket in client-side: [django-tornado](https://github.com/Kocal/django-tornado-websockets-client)[websockets-client.](https://github.com/Kocal/django-tornado-websockets-client) By using this wrapper, you will be able to write:

```
var ws = new TornadoWebSocket(...);
ws.on('open', () => {
   ws.emit('my_event', { foo: 'bar' });
});
// instead of
var ws = new WebSocket(...);
ws.onopen = () \Rightarrowws.send({ event: 'my_event', data: { foo: 'bar' }});
};
```
But you can simply ignore this wrapper and use [raw WebSocket](https://developer.mozilla.org/en/docs/WebSockets) if you want. Just remember that data passed by Django-tornado-websockets are in JSON: {event: 'evt', data: {}}.

### <span id="page-13-1"></span>**Linking JS wrapper into your Django template**

Link django-tornado-websockets-client. js (symbolic link to [main.min.js\)](https://github.com/Kocal/django-tornado-websockets-client/blob/master/dist/main.min.js) file in your Django template:

```
{% load static %}
<script src="{% static 'tornado_websockets/client.js' %}"></script>
```
### <span id="page-13-2"></span>**Create a WebSocket connection**

There is three ways to create a WebSocket connection:

```
var ws = new TornadoWebSocket(path, options);
var ws = TornadoWebSocket(path, options); // shortcut to new TornadoWebSocket(path,
\rightarrowoptions)
var ws = tws(path, options); // shortcut to new TornadoWebSocket(path, options)
```

```
class TornadoWebSocket(String path, Object options)
```
Initialize a new WebSocket object with given options.

Parameters:

- <span id="page-14-2"></span> $\bullet$  path: same value than path parameter from  $WebSocket$ , see [create websocket application,](http://django-tornado-websockets.readthedocs.io/en/latest/usage.html#create-a-websocket-application)
- options.host: host used for connection (default: 'localhost', but soon window.location)
- options.port: port used for connection (default: 8000)
- options.secure: true for using a secure connection (default: false)

### <span id="page-14-0"></span>**Receive an event from the server**

You can listen to WebSocket's events onopen, onclose and onerror (onmessage too but you will rewrite a core part). You can also listen to your own events like my\_event, user\_joined, etc...

```
TornadoWebSocket.on(String event, Function callback)
```
Bind a function to an event.

### Parameters:

- event: Event name
- callback: Function to execute when event event is received

```
// Bind to WebSocket.onopen
ws.on('open', event => {
   console.log('Connection: OPEN', event);
    // Add an event/callback combination into TornadoWebSocket.events private object.
    // Will be called when we receive a JSON like that: {event: 'my event', data: {...
\rightarrow } }
   ws.on('my_event', data => {
        console.log('Got data from « my_event »', data);
    });
});
// Bind to WebSocket.onclose
ws.on('close', event => {
    console.log('Connection: ERROR', event);
});
// Bind to WebSocket.onerror
ws.on('error', event => {
    console.log('Connection: CLOSED', event);
});
```
### <span id="page-14-1"></span>**Send an event to the server**

TornadoWebSocket.**emit**(*String event*, *Object|\* data*) Send a pair event/data to the server.

### Parameters:

- event: Event name
- data: Data to send, can be an Object, not an Object (will be replaced by { data: { message: data  $\}$ , or undefined (will be replaced by  $\{\}$ )

```
ws.on('open', event => {
   ws.emit('my_event'); // will send {}
```

```
ws.emit('my_event', 'My message'); // will send {message: 'My message'}
   ws.emit('my_event', {my: 'data'}); // will send {my: 'data}
});
```
# <span id="page-15-0"></span>**2.4 Modules**

## <span id="page-15-1"></span>**2.4.1 Module**

class tornado\_websockets.modules.**Module**(*name=''*)

# <span id="page-15-2"></span>**2.4.2 Progress bar**

The module « ProgressBar » facilitate the communication between the server-side and client-side of a progression bar.

#### Server-side:

- An easier communication with client-side ProgressBar module
- Handle *init*, *update* and *done* events,
- Update current progression value with  $tick()$  or [reset\(\)](#page-15-4)

#### Client-side:

- An easier communication with server-side ProgressBar module,
- Handle *init*, *update* and *done* events,
- Rendering a progression bar by using *HTML5* or *Bootstrap* rendering.

### **Server-side**

### **Construction**

class tornado\_websockets.modules.**ProgressBar**(*name=''*, *min=0*, *max=100*, *indetermi-*

*nate=False*)

Initialize a new ProgressBar module instance.

If min and max values are equal, this progress bar has its indeterminate state set to True.

### **Parameters**

- $min(int) Minimum value$
- $max(int) Maximum value$

### **Methods**

```
ProgressBar.reset()
```
Reset progress bar's progression to its minimum value.

<span id="page-16-0"></span>ProgressBar.**tick**(*label=None*)

Increments progress bar's \_current by 1 and emit update event. Can also emit done event if progression is done.

Call emit\_update() method each time this method is called. Call emit\_done() method if progression is done.

**Parameters 1abel** ( $str$ ) – A label which can be displayed on the client screen

ProgressBar.**is\_done**()

Return True if progress bar's progression is done, otherwise False.

Returns False if progress bar is indeterminate, returns True if progress bar is determinate and current value is equals to max value. Returns False by default.

Return type bool

### **Events**

ProgressBar.**on**(*callback*)

Shortcut for [tornado\\_websockets.websocket.WebSocket.on\(\)](#page-17-3) decorator, but with a specific prefix for each module.

Parameters callback (Callable) – function or a class method.

Returns callback parameter.

```
ProgressBar.emit_init()
```
Emit before\_init, init and after\_init events to initialize a client-side progress bar.

If progress bar is not indeterminate, min, max and value values are sent with init event.

```
ProgressBar.emit_update(label=None)
```
Emit before update, update and after update events to update a client-side progress bar.

**Parameters**  $\text{label}(s \text{tr}) - A$  **label which can be displayed on the client screen** 

```
ProgressBar.emit_done()
```
Emit done event when progress bar's progression is\_done().

### **Example**

```
from tornado import gen
from tornado_websockets.modules import ProgressBar
from tornado_websockets.websocket import WebSocket
ws = WebSocket('module_progressbar')
progressbar = ProgressBar('foo', min=0, max=100)
ws.bind(progressbar)
@progressbar.on
```

```
def reset():
   progressbar.reset()
```
**@progressbar.on**

```
@gen.engine # Make this function asynchronous for Tornado's IOLoop
def start():
   for value in range(0, progressbar.max):
       yield gen.sleep(.1) # like time.sleep(), but asynchronous with @gen.engine
       progressbar.tick(label="[%d/%d] Tâche %d terminée" % (progressbar.current + 1,
˓→ progressbar.max, value))
```
### **Client-side**

Read documentation about ProgressBar client-side module [here.](https://docs.kocal.fr/django-tornado-websockets-client/0.2.0-beta/ModuleProgressBar.html)

# <span id="page-17-0"></span>**2.5 API**

### <span id="page-17-1"></span>**2.5.1 WebSocket**

```
class tornado_websockets.websocket.WebSocket(path)
     Class that you should to make WebSocket applications .
```

```
WebSocket.on(callback)
```
Should be used as a decorator.

It will execute the decorated function when [WebSocketHandler](#page-18-2) will receive an event where its name correspond to the function (by using \_\_name\_\_ magic attribute).

```
Parameters callback (callable) – Function to decorate.
```
### Raises **tornado\_websockets.exceptions.NotCallableError** –

Example

```
>>> ws = WebSocket('/example')
>>> @ws.on
... def hello(socket, data):
... print('Received event « hello » from a client.')
```
<span id="page-17-4"></span>WebSocket.**emit**(*event*, *data=None*)

Send an event/data dictionnary to all clients connected to your WebSocket instance. To see all ways to emit an event, please read « *[Send an event to a client](#page-12-0)* » section.

### **Parameters**

- **event**  $(str)$  event name
- **data** (dict or str) a dictionary or a string which will be converted to {'message': data}

Raise EmitHandlerError if not used inside [@WebSocket.on\(\)](#page-17-3) decorator.

Raise tornado.websocket.WebSocketClosedError if connection is closed.

**Warning:** [WebSocket.emit\(\)](#page-17-4) method should be used inside a function or a class method decorated by [@WebSocket.on\(\)](#page-17-3) decorator, otherwise it will raise a EmitHandlerError exception.

## <span id="page-18-3"></span><span id="page-18-0"></span>**2.5.2 WebSocketHandler**

<span id="page-18-2"></span>class tornado\_websockets.websockethandler.**WebSocketHandler**(*application*, *request*, *\*\*kwargs*)

Represents a WebSocket connection, wrapper of [tornado.websocket.WebSocketHandler](http://www.tornadoweb.org/en/stable/websocket.html#event-handlers) class.

This class should not be instantiated directly; use the [WebSocket](#page-17-2) class instead.

```
WebSocketHandler.initialize(websocket)
```
Called when class initialization, makes a link between a  $WebSocket$  instance and this object.

Parameters **websocket** ([WebSocket](#page-17-2)) – instance of WebSocket.

```
WebSocketHandler.on_message(message)
```
Handle incoming messages on the WebSocket.

Parameters **message** (str) – JSON string

```
WebSocketHandler.on_close()
```
Called when the WebSocket is closed, delete the link between this object and its WebSocket.

WebSocketHandler.**emit**(*event*, *data*)

Sends a given event/data combinaison to the client of this WebSocket.

Wrapper for [tornado.websocket.WebSocketHandler.write\\_message](http://www.tornadoweb.org/en/stable/websocket.html#tornado.websocket.WebSocketHandler.write_message)\_method.

#### **Parameters**

- **event**  $(str)$  event name to emit
- **data**  $(dict)$  associated data

# <span id="page-18-1"></span>**2.5.3 TornadoWrapper**

class tornado\_websockets.tornadowrapper.**TornadoWrapper**

Wrapper for Tornado application and server handling.

It let you access to Tornado app, handlers and settings everywhere in your code (it's really useful when you run runtornado management command and WebSockets management).

```
classmethod TornadoWrapper.add_handler(handler)
```
Add an handler to Tornado app if it's defined, otherwise it add this handler to the TornadoWrapper.tornado\_handlers list.

**Parameters handler**  $(list/tuple) - An handler which conforms$ 

classmethod TornadoWrapper.**start\_app**(*handlers=None*, *settings=None*) Initialize the Tornado web application with given handlers and settings.

### **Parameters**

- **handlers** (list) Handlers (routes) for Tornado
- **settings** (dict) Settings for Tornado

### Returns None

classmethod TornadoWrapper.**loop**()

Run Tornado main loop and display configuration about Tornado handlers and settings.

Returns None

```
classmethod TornadoWrapper.listen(tornado_port)
     Start the Tornado HTTP server on given port.
```
Parameters **tornado\_port** (int) – Port to listen

Returns None

### Todo

Add support for HTTPS server.

# Python Module Index

<span id="page-20-0"></span>t

tornado\_websockets.modules, [12](#page-15-0) tornado\_websockets.tornadowrapper, [15](#page-18-1) tornado\_websockets.websocket, [14](#page-17-1) tornado\_websockets.websockethandler, [15](#page-18-0)

# Index

#### A add\_handler() (tornado\_websockets.tornadowrapper.TornadoWrapper method), [15](#page-18-3) class method), [15](#page-18-3) E emit() (tornado\_websockets.websocket.WebSocket method), [14](#page-17-5) emit() (tornado\_websockets.websockethandler.WebSocketHundler method), [15](#page-18-3) emit\_done() (tornado\_websockets.modules.ProgressBar method), [13](#page-16-0) emit init() (tornado\_websockets.modules.ProgressBar method), [13](#page-16-0) emit\_update() (tornado\_websockets.modules.ProgressBar method), [13](#page-16-0) I initialize() (tornado\_websockets.websockethandler.WebSocket**Handlev**ebsockets.modules (module), [12](#page-15-5) method), [15](#page-18-3) is\_done() (tornado\_websockets.modules.ProgressBar method), [13](#page-16-0) L listen() (tornado\_websockets.tornadowrapper.TornadoWrapper class method), [15](#page-18-3) loop() (tornado\_websockets.tornadowrapper.TornadoWrapper class method), [15](#page-18-3) M Module (class in tornado\_websockets.modules), [12](#page-15-5) O on() (tornado\_websockets.modules.ProgressBar method), [13](#page-16-0) on() (tornado\_websockets.websocket.WebSocket method), [14](#page-17-5) on\_close() (tornado\_websockets.websockethandler.WebSocketHandler method), [15](#page-18-3) on\_message() (tornado\_websockets.websockethandler.WebSocketHandler P ProgressBar (class in tornado\_websockets.modules), [12](#page-15-5) R (tornado\_websockets.modules.ProgressBar method), [12](#page-15-5) S start\_app() (tornado\_websockets.tornadowrapper.TornadoWrapper class method), [15](#page-18-3) T tick() (tornado\_websockets.modules.ProgressBar method), [12](#page-15-5) tornado\_websockets.tornadowrapper (module), [15](#page-18-3) tornado\_websockets.websocket (module), [14](#page-17-5) tornado\_websockets.websockethandler (module), [15](#page-18-3) TornadoWebSocket() (class), [10](#page-13-3) TornadoWebSocket.emit() (TornadoWebSocket method), [11](#page-14-2) TornadoWebSocket.on() (TornadoWebSocket method), [11](#page-14-2) TornadoWrapper (class in tornado\_websockets.tornadowrapper), [15](#page-18-3) W WebSocket (class in tornado\_websockets.websocket), [14](#page-17-5) WebSocketHandler (class in tornado\_websockets.websockethandler), [15](#page-18-3)